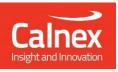

# Calnex Support Portal User Manual

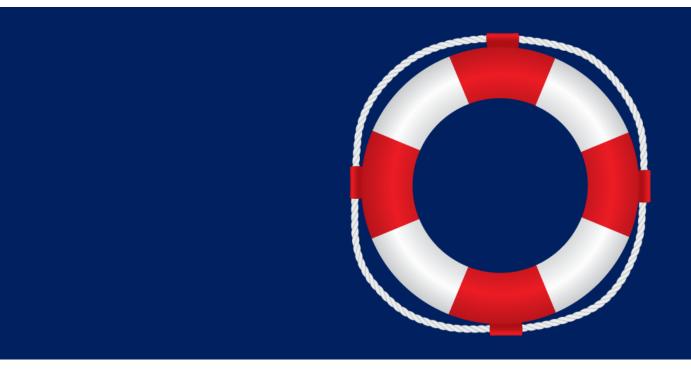

Version: 1.0

calnexsol.com

## Contents

| 1 | Logging Into Your Account                      |                                                         |  |  |  |
|---|------------------------------------------------|---------------------------------------------------------|--|--|--|
| 2 | Cookie Policy, Privacy Notice and Terms of Use |                                                         |  |  |  |
| 3 | 3 Forgot Password                              |                                                         |  |  |  |
| 4 | Home                                           | Page                                                    |  |  |  |
| 5 | Suppo                                          | ort Requests and Calnex Knowledge Base                  |  |  |  |
|   | 5.1                                            | Update or View an Existing Support Request              |  |  |  |
|   | 5.2                                            | Search the Calnex Knowledge Base                        |  |  |  |
|   | 5.3                                            | Raise a Support Request                                 |  |  |  |
| 6 | Softw                                          | are Downloads9                                          |  |  |  |
|   | 6.1                                            | Download the Latest Software9                           |  |  |  |
| 7 | My De                                          | evices                                                  |  |  |  |
|   | 7.1                                            | See a Detailed View for a Specific Device               |  |  |  |
|   | 7.2                                            | Generate and Download a License                         |  |  |  |
| 8 | Αςςοι                                          | Int Settings                                            |  |  |  |
|   | 8.1                                            | Change your Password                                    |  |  |  |
|   | 8.2                                            | Set Up MFA for Your Account                             |  |  |  |
| 9 | Admii                                          | n (Only for Admin Users)                                |  |  |  |
|   | 9.1                                            | Create a New User                                       |  |  |  |
|   | 9.2                                            | Actions on a User                                       |  |  |  |
|   | 9.2.1<br>9.2.2                                 | Edit User                                               |  |  |  |
|   | 9.2.3<br>9.2.4                                 | Revoke Access                                           |  |  |  |
|   | 9.2.4                                          | Remove From Company                                     |  |  |  |
|   | 9.2.6                                          | Delete User                                             |  |  |  |
|   | 9.3                                            | Activate Mandatory MFA for Users in your Calnex Account |  |  |  |

## CALNEX SUPPORT PORTAL OVERVIEW

The Calnex Support Portal is available to users who own Calnex devices and wish to access technical support.

In the portal you can

- Raise and view Support Requests \*
- Search Calnex Knowledge Base
- Download the latest software \*
- View a list of your company's devices
- Download Licenses (only available for some products)
- Manage your company's users (Admin users only)

\* Restrictions apply based on the CSS maintenance status of your company's Calnex devices.

To request an account, please contact us at <a href="mailto:support@calnexsol.com">support@calnexsol.com</a> with the following information:

- Email
- Name
- Job Title
- Whether you want to be able to administer users in your Company's portal account

#### **1** Logging Into Your Account

When your user account is created, you will receive an email welcoming you to the Portal. Please click the "Login" button in the email and sign in with your email address and the temporary password provided in the Welcome email.

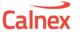

#### Welcome to the Calnex Support Portal!

Hello Test User,

You may now login to the portal at https://calnex-support.com with the following credentials:

Username: calnextestuser@gmail.com Temporary password: ]%EduT1n

Here are a few examples of what you can do in the portal:

- Raise support requests
- View the latest software downloads
- View a list of your company's devices
- Manage your company's users

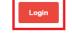

If you have received this invite in error or if you have any questions please contact us at support@calnexsol.com

Best regards, The Calnex Support Team

| Calnex       | Sign In                                                    |                |
|--------------|------------------------------------------------------------|----------------|
|              | Username *                                                 |                |
|              | calnextestuser@gmail.com                                   |                |
|              | Password *                                                 |                |
|              | •••••                                                      | <del>کیر</del> |
|              | Forgot<br>Sign In                                          | password       |
| oport Portal | To request an account, please con<br>support@calnexsol.com | tact us at     |

On first login you will be asked to change your password. Please select a password that fits the described password policy.

| Calnex                                                                                                    |  |
|----------------------------------------------------------------------------------------------------|--|
| Set a new password                                                                                                    |  |
| Passwords must be at least 8 characters in length and<br>contain the following:                                                                                                  |  |
| At least one lowercase character     At least one uppercase character     At least one uppercase character     At least one special character     At least one special character |  |
| Password*                                                                                                    |  |
| ·····                                                                                                    |  |
| Confirm Password *                                                                                                    |  |
| ••••••••••                                                                                                    |  |
| Change Password                                                                                                    |  |

When you have entered a new password, you will be returned to the login page to login with your new password.

#### 2 Cookie Policy, Privacy Notice and Terms of Use

The Cookie Policy, Privacy Notice and Terms of Use contain information on how we store, protect, and use your data. Please ensure that you read these and agree before accepting. You need to accept these before gaining access the portal for the first time or following any change.

| Privacy Policy                                | Terms of Use                                |
|-----------------------------------------------|---------------------------------------------|
| You must agree with the <u>Calnex</u>         | You must agree with the <u>Calnex</u>       |
| <u>Support Portal Privacy Policy</u> in order | <u>Support Portal Terms of Use</u> in order |
| to use its services.                          | to use its services.                        |
| I have read and agree to the Calnex           | I have read and agree to the Calnex         |
| Support Portal Privacy Policy                 | Support Portal Terms of Use                 |
| Previous Next                                 | Previous Submit                             |

#### 3 Forgot Password

If you forget your password, click on the "Forgot Password" button from the login page, type your email address, and click "Reset Password" button. If the email doesn't show up soon, please check your spam folder.

| Calnex                                                 | Sign In<br>Username *                                                                                                    |
|--------------------------------------------------------|----------------------------------------------------------------------------------------------------|
| Support Portal                                         | Password *                                                                                                    |
| Reset y<br>We'll email you inst<br>If you no longer ha | our password<br>vutions to reset your password.<br>ve access to your email, please<br>mpany's portal administrator.<br>mail.com |
|                                                        | set Password                                                                                                    |
| Reset ins                                              | structions sent                                                                                                    |
| your spam folde<br>suppor                              | t show up soon, please check<br>or or you may contact us at<br>t <u>@calnexsol.com</u> .<br>turn to Login                       |

#### 4 Home Page

The home page contains Menu tabs on the left-hand side pane and quick links in the central pane with quick access to what you want to do.

If your company has any admin users assigned these will be displayed on the right-hand side pane.

This CSP User Guide, the Terms of Use, Privacy Notice and Cookie Policy are also available from the home page.

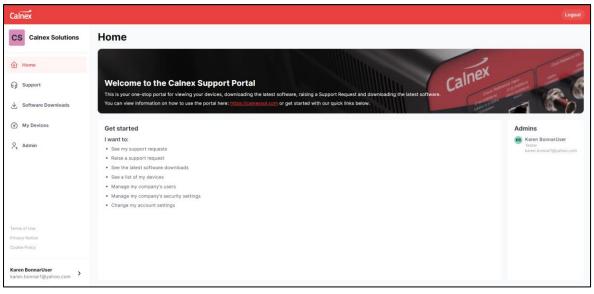

#### 5 Support Requests and Calnex Knowledge Base

All the Support Requests that you have raised or have been shared with you, are available from the Support Tab.

Filters can be applied to see the most relevant tickets.

| Calnex                                |                                                |                           |                         |                                                |  |  |  |
|---------------------------------------|------------------------------------------------|---------------------------|-------------------------|------------------------------------------------|--|--|--|
| CS Calnex Solutions                   | Support Request                                |                           |                         |                                                |  |  |  |
| Home                                  | + New Support Request                          |                           | Q, Search               | ☑ Filters                                      |  |  |  |
|                                       | Request Type Reference C Summary               | Created Date 🗘 Con        | npany Reporter 🗘        | Status ≎                                       |  |  |  |
| G Support                             | NE-ONE CSMARS-5652 Filtering TCP traffic       | Mar 28, 2024 Calr<br>Solu | nex Test User<br>utions | WAITING FOR SUPPORT<br>Mar 28, 2024 - 02:31 PM |  |  |  |
|                                       | NE-ONE CSMARS-5648 The limit on the pcap files | Mar 28, 2024 Calr<br>Solu | nex Test User<br>utions | RESOLVED<br>Mar 28, 2024 - 02:30 PM            |  |  |  |
| My Devices                            |                                                |                           |                         | 1                                              |  |  |  |
| ද, Admin                              |                                                |                           |                         |                                                |  |  |  |
|                                       |                                                |                           |                         |                                                |  |  |  |
|                                       |                                                |                           |                         |                                                |  |  |  |
|                                       |                                                |                           |                         |                                                |  |  |  |
| Test User<br>calnextestuser@gmail.com |                                                |                           |                         |                                                |  |  |  |

#### 5.1 Update or View an Existing Support Request

To interact with a Support Request, simply click on it to open the request details.

From the Support Request details view you can

- 1. Resolve the request
- 2. Add a Comment or attachments via the attachments tab or by click and drag
- 3. Opt in or out of receiving Email notifications for this request
- 4. Search the Calnex Knowledge Base
- 5. Share the request with your company or another user

| Calnex                               |                                                                                                    | Logout |
|--------------------------------------|----------------------------------------------------------------------------------------------------|--------|
| CS Calnex Solutions                  | < All Support Requests Request Details                                                                                 |        |
| မ် Home                              | Product Type     Activity     Knowledge Base Suggestions     4       Image: NE-ONE     Image: NE-ONE     Image: NE-ONE | _      |
| G Support                            | Request Reference Filtering TCP traffic CSMARS-5652                                                                    |        |
|                                      | Created Date         Test Case           Mar 28, 2024 - 02:31 PM                                                       |        |
| My Devices                           | Serial Number<br>V0007082                                                                                              |        |
| ₽, Admin                             | Software Version 2023.07.1376                                                                                          |        |
| C4 Addini                            | Reporter<br>Test User                                                                                                  |        |
|                                      | Status 2<br>WAITING FOR SUPPORT 5<br>Tr. Normal text • Ø • B I ··· · · · · · · · · · · · · · · · ·                     |        |
|                                      | Shared with A Share<br>Test User                                                                                       |        |
|                                      | 3 Notifications                                                                                                    |        |
| Test User > calnextestuser@gmail.com | 1 Resolve Request                                                                                                    |        |

Note that only Calnex Support can remove a participant from the ticket. If you want to remove a participant, please contact <a href="mailto:support@calnexsol.com">support@calnexsol.com</a>.

#### 5.2 Search the Calnex Knowledge Base

Selecting Knowledge Base Suggestions from the Request Details will return suggestions relevant to the Request.

You can also use the Search Window to explore the Calnex Knowledge Base further.

| Calnex                                                                                                    |                                                               | Logout                                                                                                    |
|----------------------------------------------------------------------------------------------------|---------------------------------------------------------------|----------------------------------------------------------------------------------------------------|
| CS Calnex Solutions                                                                                                    | < All Support Requests Requi                                  | est Details                                                                                                    |
| <ul> <li>in Home</li> <li>in Support</li> <li>in Software Downloads</li> <li>in My Devices</li> <li>in Admin</li> </ul> | Product Type<br>Can be an an an an an an an an an an an an an | Activity       Re-ONE Filtering TCP traffic         Suggested Articles       Image: Control of the transformer table to filter TCP/UDP traffic?         You should use the "Link Qualifications" table to filter TCP traffic or "gv4 proto = 17" to filter UDP traffic. Click OK and run the emulation. All TCP packets |
| Test User > calnextestuser@gmail.com                                                                                    | Resolve Request                                               |                                                                                                    |

#### 5.3 Raise a Support Request

You can raise a new Support Request from the Support tab.

| Calnex                               |                                                |                |                     |             |                        |                                   |  |
|--------------------------------------|------------------------------------------------|----------------|---------------------|-------------|------------------------|-----------------------------------|--|
| CS Calnex Solutions                  | Support Request                                |                |                     |             |                        |                                   |  |
| <u> </u>                             | + New Support Request                          |                | Q :                 | Search      |                        | ₽ Filters                         |  |
| le Home                              | Request Type Reference    Summary              | Created Date 🗘 | Company             | Reporter \$ | Status                 | ٥                                 |  |
| ⊖ Support                            | NE-ONE CSMARS-5652 Filtering TCP traffic       | Mar 28, 2024   | Calnex<br>Solutions | Test User   |                        | <b>R SUPPORT</b><br>24 - 02:31 PM |  |
|                                      | NE-ONE CSMARS-5648 The limit on the pcap files | Mar 28, 2024   | Calnex<br>Solutions | Test User   | RESOLVED<br>Mar 28, 20 | 24 - 02:30 PM                     |  |
| My Devices                           |                                                |                |                     |             |                        | 1                                 |  |
| ငို႔ Admin                           |                                                |                |                     |             |                        |                                   |  |
|                                      |                                                |                |                     |             |                        |                                   |  |
|                                      |                                                |                |                     |             |                        |                                   |  |
|                                      |                                                |                |                     |             |                        |                                   |  |
|                                      |                                                |                |                     |             |                        |                                   |  |
| Test User > calnextestuser@gmail.com |                                                |                |                     |             |                        |                                   |  |

Please complete the Create Support Request form with as much detail as possible. Sharing the tickets with others in your Company means they will see the request in their portal view and will receive an email notification that the ticket has been shared with them.

| Create Support Request ×            |                       |                       |                        |  |  |  |  |  |
|-------------------------------------|-----------------------|-----------------------|------------------------|--|--|--|--|--|
| Product*                            |                       |                       | ×   ~                  |  |  |  |  |  |
| Summary *                           |                       |                       |                        |  |  |  |  |  |
| Test Case 777                       |                       |                       |                        |  |  |  |  |  |
| Description *                       |                       |                       |                        |  |  |  |  |  |
| Tr Normal text 🔹 🔗 🔹 🖪 I            | ···   ≔ 1⊒ Ø Add Atta | chments 🖉 Insert Link |                        |  |  |  |  |  |
| Test Description Suggested Articles |                       |                       |                        |  |  |  |  |  |
|                                     | NO artici             | es found              |                        |  |  |  |  |  |
| Serial Number *                     |                       | Software Version *    |                        |  |  |  |  |  |
| V0007082                            | ×   ~                 | 2023.02.1194          | x   ~                  |  |  |  |  |  |
| Share with *                        |                       |                       |                        |  |  |  |  |  |
| Only me                             | × I v                 |                       |                        |  |  |  |  |  |
| Only me                             |                       |                       | Submit Support Request |  |  |  |  |  |
| Calnex Solutions                    |                       |                       |                        |  |  |  |  |  |

Please provide the Serial Number of your unit on the Support Request. Customers who have valid CSS maintenance will receive priority technical support as detailed in the CSS Agreement available on Calnex website. <u>https://calnexsol.com</u>

#### 6 Software Downloads

The latest software releases, for the Calnex devices you own, can be downloaded from the Software Downloads tab.

Please note that in most cases you require valid CSS maintenance at the time of release to be able to download and install the software.

| Calnex                                 |              |                      |                 |                | Logout    |  |
|----------------------------------------|--------------|----------------------|-----------------|----------------|-----------|--|
| CS Calnex Solutions Software Downloads |              |                      |                 |                |           |  |
| Home                                   |              |                      |                 | Q, Search      | 𝔅 Filters |  |
|                                        | Product Type | Control Release Name | Version         | Date Available | ٢         |  |
| G Support                              | NE-ONE       | Security Release     | v2024.01.1556.1 | Jan 15, 2024   | 1         |  |
|                                        | CAT/PFV      | For testing          | 1.2.3.5         | Mar 19, 2024   | 1         |  |
| My Devices                             |              |                      |                 |                | 1         |  |
| ₽, Admin                               |              |                      |                 |                |           |  |
|                                        |              |                      |                 |                |           |  |
|                                        |              |                      |                 |                |           |  |
|                                        |              |                      |                 |                |           |  |
|                                        |              |                      |                 |                |           |  |
| Test User > calnextestuser@gmail.com   |              |                      |                 |                |           |  |

#### 6.1 Download the Latest Software

Click on the Software release from the table that you wish to download. Filters can be applied to see only the Software for a specific Product if you wish.

Please read the release notes displayed for a description of the release and any conditions that may apply before downloading.

| Calnex                   |            |                                                                                                    |                                  |                      |    |                |           |
|--------------------------|------------|----------------------------------------------------------------------------------------------------|----------------------------------|----------------------|----|----------------|-----------|
| CS Calnex Solutions      | Softw      | Software Download Files<br>Security Release                                                                                                    |                                  |                      | ×  | Q Search       | ∑ Filters |
| le Home                  | Product Ty | v2024.01.1556.1                                                                                                    |                                  |                      |    | Date Available | ¢         |
| G Support                | NE-ONE     | Latest Release v2024.01.1<br>This release is primarily a security release with                                                                                                    | security and bug-fix updates to  | the Operating system | Â  | Jan 15, 2024   | :         |
| Software Downloads       | CAT/PFV    | Kernel, its services and modules and layered pa<br>It is based on the previous release v2023.11.15<br>version (below) if you are upgrading from a ver                                                                      | 56 and so you should read the re |                      | L  | vlar 19, 2024  | :         |
| ④ My Devices<br>은, Admin |            | Security<br>Reference, if Applicable<br>Description<br>The operating system and layered packages hi<br>These are provided in this NE-ONE update kit to<br>components.<br>Of particular note is: Protection against the rec |                                  |                      |    |                |           |
|                          |            | Name                                                                                                    | Description                      | File Size            |    |                |           |
|                          |            | NEO2022_update_2024.01.1556.1-U20_2024_0                                                                                                    | 1_08.itu v2024.01.1556.1         | 1.5 GB 🕹 Downloa     | ad |                |           |
| Test User >              |            |                                                                                                    |                                  |                      |    |                |           |

#### 7 My Devices

You can view all the Calnex devices your Company owns and their CSS Maintenance and Calibration expiry dates from the My Devices page.

| Calnex                  |                                                                 |   |             |   |              |   |                |                      | Logo      |
|-------------------------|-----------------------------------------------------------------|---|-------------|---|--------------|---|----------------|----------------------|-----------|
| CS Calnex Solutions     | My Company's Devices                                            |   |             |   |              |   | C              | ), Search            | ₽ Filters |
| Home                    | Device                                                          | ٥ | Device Type | ¢ | Ship Date    | ¢ | CSS Expiry     | ✓ Calibration Expiry | 0         |
| G Support               | Paragon-Neo Platform with Jitter HW 00036050                    |   | Paragon-neo |   | Apr 23, 2019 |   | • Dec 31, 2099 | N/A                  | 1         |
| ✓ Software Downloads    | Paragon-Neo Platform<br>00036161                                |   | Paragon-neo |   | Jun 01, 2022 |   | • Jun 01, 2099 | N/A                  | :         |
| My Devices              | Paragon-neo Platform w/PAM4 HW 00036294                         |   | Paragon-neo |   | May 19, 2022 |   | • Jan 31, 2099 | N/A                  | ÷         |
| C, Admin                | NE-ONE Flex Enterprise Model-4 1G Virtual Appliance<br>V0007082 |   | NE-ONE      |   | N/A          |   | • Feb 14, 2025 | N/A                  | :         |
| -4 CMIIII               | SNE<br>3037                                                     |   | SNE         |   | N/A          |   | • Dec 31, 1900 | N/A                  | :         |
|                         | SNE<br>3055                                                     |   | SNE         |   | N/A          |   | • Dec 31, 1900 | N/A                  | :         |
|                         | SNE<br>3057                                                     |   | SNE         |   | N/A          |   | • Dec 31, 1900 | N/A                  | :         |
|                         | SNE<br>3120                                                     |   | SNE         |   | N/A          |   | • Dec 31, 1900 | N/A                  | :         |
| est User >              | SNE<br>3048                                                     |   | SNE         |   | N/A          |   | • Dec 31, 1900 | N/A                  | :         |
| alnextestuser@gmail.com | ONE                                                             |   |             |   |              |   |                |                      |           |

#### 7.1 See a Detailed View for a Specific Device

Clicking on one of your devices from the My Devices table opens a detailed view. From this view you can also download related Software releases and search the Calnex Knowledge Base for information on that product.

| Calnex                         |                                                |                                  |           |                |           |
|--------------------------------|------------------------------------------------|----------------------------------|-----------|----------------|-----------|
| CS Calnex Solutions            | All Devices Device De                          | etails                           |           |                |           |
| စ် Home                        | Device<br>Sentinel                             | Downloads Knowledge Base Suggest | tions     |                |           |
| G Support                      | Serial Number<br>400242<br>Ship Date           | Release Name                     | C Version | Date Available | Q. Search |
| ⊥ Software Downloads           | Invalid DateTime<br>CSS Expiry<br>Dec 31, 2099 | R20.1.0                          | R20.1.0   | Apr 04, 2024   | 1         |
| My Devices                     |                                                |                                  |           |                |           |
| Admin                          |                                                |                                  |           |                |           |
| Terms of Use<br>Privacy Notice |                                                |                                  |           |                |           |
| Cookie Policy                  |                                                |                                  |           |                |           |
| Karen BonnarUser >             | ରି Raise Support Request                       |                                  |           |                |           |

#### 7.2 Generate and Download a License

For some Calnex products you can Download a License for the Device from the Device Details view. Click on Generate License to create the license.

| Calnex                                          |                                                                                                    |                                                                                                    | Logout |
|-------------------------------------------------|----------------------------------------------------------------------------------------------------|----------------------------------------------------------------------------------------------------|--------|
| CS Calnex Solutions                             | < All Devices Device De                                                                                                    | etails                                                                                                    |        |
| မာ Home<br>၄ Support<br>၂၂၂၂ Software Downloads | Device<br>NE-ONE Flex Enterprise Model-<br>4 13 Virtual Appliance<br>Serial Number<br>V0007082<br>Ship Date<br>Invalid DateTime | Downloads Licensing Knowledge Base Suggestions License Id c0585116abe491bc485fc08d1e2dbc917c74be24964258ef247979caca33c59f License expiry date Permanent |        |
| My Devices                                      | CSS Expiry<br>Feb 14, 2025                                                                                                    | Permanent license key Serial Number V0007082 Overrides None  Generate License                                                                            |        |
| Test User  calnextestuser@gmail.com             | ତ Raise Support Request                                                                                                    |                                                                                                    |        |

The License will be displayed in text on the screen, which you can copy or download at a click. If there are any errors when creating your device's licence, please raise a Support Request, giving the Serial Number of the device.

| Calnex                                                                                                    |                                                                                                    |                                                                                                    | Logout |
|----------------------------------------------------------------------------------------------------|----------------------------------------------------------------------------------------------------|----------------------------------------------------------------------------------------------------|--------|
| CS Calnex Solutions                                                                                                    | < All Devices Device De                                                                                                    | etails                                                                                                    |        |
| <ul> <li>↔ Home</li> <li>↔ Support</li> <li>↔ Software Downloads</li> <li></li> <li>✓ My Devices</li> <li></li> <li></li> <li>Admin</li> </ul> | Device<br>NE-ONE Flex Enterprise Model-<br>4 1G Virtual Appliance<br>Serial Number<br>V0007082<br>Ship Date<br>Invalid DateTime<br>CSS Expiry<br>Feb 14, 2025 | Downloads       Licensing       Knowledge Base Suggestions         License Id       c0585416abe491bc485fc08d1e2dbc917c74be24964258ef247979caca33c59f         License expiry date       Permanent         Permanent license key       Serial Number         V0007082       Overrides         None       Image: Control License         C Generate License       Image: Control License | ^      |
|                                                                                                    |                                                                                                    | {     "product": "NE1-ENTP-4-1G-VA",     "customer name": "Calnex Solutions",     "icense type": 1,                                                                                                    | *      |
| Test User >                                                                                                    | G Raise Support Request                                                                                                    | "virtus" "fase",<br>"nfr": "false",<br>"bandwidth?: "IG",                                                                                                    |        |

#### 8 Account Settings

You can access your Account Settings and change your User Preferences by clicking on your username and email address at the bottom left-hand of the screen.

| The current version of the | nortal is displayed on this | ccroon in addition to you | ur user details and preferences. |
|----------------------------|-----------------------------|---------------------------|----------------------------------|
| The current version of the | portar is displayed on this | Screen in addition to you |                                  |

| Calnex                                                                                         |                                                                                     |                                                                        | Logout |
|------------------------------------------------------------------------------------------------|-------------------------------------------------------------------------------------|------------------------------------------------------------------------|--------|
| CS Calnex Solutions                                                                            | User Preference                                                                     | s                                                                      |        |
| <ul><li>Home</li><li>G Support</li></ul>                                                       | Name<br>Karen BonnarUser<br>Email<br>karen bonnar1@yahoo.com<br>Job Title<br>Tester | Settings Multi-Factor Authentication (MFA) Settings Density Enable MFA |        |
| Software Downloads  My Devices  Admin                                                          | Company<br>Caloro Solutions<br>User Aonni                                           | Change Password *                                                      |        |
| Terms of Use<br>Privacy Notice<br>Cookle Policy<br>Karen BonnarUser<br>karen Jonnar1@yahoo.com | GUI Version<br>2024.05.14.1604                                                      |                                                                        |        |

#### 8.1 Change your Password

It is possible to change your password from your User Preferences settings in your Account Settings. A new password must meet the following criteria.

- At least one lower case character
- At least one upper case character
- At least one number
- Al least one special character

| Calnex                          |                                                                            |                                                                                                    | Logout |
|---------------------------------|----------------------------------------------------------------------------|----------------------------------------------------------------------------------------------------|--------|
| CS Calnex Solutions             | User Preference                                                            | s                                                                                                    |        |
| ලි Home<br>බ Support            | Name<br>Karon BonnarUsor<br>Email<br>karen, bonnarl@yahoo.com<br>Job Title | Settings Multi-Factor Authentication (MFA) Settings                                                                                                    |        |
| Software Downloads              | Tester<br>Company                                                          | Enable MFA                                                                                                    |        |
| My Devices                      | Calnex Solutions<br>User Admin                                             | Change Password Current Password*                                                                                                    |        |
| ∂, Admin                        |                                                                            | Include Second Second S |        |
| Terms of Use                    |                                                                            |                                                                                                    |        |
| Privacy Notice<br>Cookie Policy |                                                                            |                                                                                                    |        |
| Karen BonnarUser                | GUI Version<br>2024.05.14.1604                                             |                                                                                                    |        |

#### 8.2 Set Up MFA for Your Account

If your Company Account has been configured to require all users set up Multi-Factor Authentication, you will be asked to set up MFA on login. Otherwise, you may decide to opt in to using Multi-Factor Authentication in your User Preferences by turning on Enable MFA.

When you setup MFA you will be provided with a QR code that you can scan with your preferred authenticator app.

| Calnex                                                                             |                                                                                                 |                                                                                                    | Logout |
|------------------------------------------------------------------------------------|-------------------------------------------------------------------------------------------------|----------------------------------------------------------------------------------------------------|--------|
| CS Calnex Solutions                                                                | User Preferences                                                                                |                                                                                                    |        |
| <ul> <li>Ռ Home</li> <li>G Support</li> <li>✓ Software Downloads</li> </ul>        | Name<br>Test User<br>Email<br>calnextestuser@gmail.com<br>Job Title<br>Test Engineer<br>Company | Settings         Multi-Factor Authentication (MFA) Settings         The Description of the Description of the Descriptio |        |
| My Devices     P, Admin     Admin     Test User     calnextestuser@gmail.com     > | Calnex Solutions<br>User Admin<br>OUI Version<br>2024.03.25.1005                                | Change Password *                                                                                                    |        |
|                                                                                    |                                                                                                 | Setup MFA   Step 1   Decode below using your preferred authenticator app   One of the setup code Show setup code Step 2 Enter the code shown in your authenticator Low Intermediate authenticator Low Intermediate authenticator Low Intermediate authenticator Low Intermediate authenticator Low Intermediate authenticator Low Intermediate authenticator Low Intermediate authenticator Low Intermediate authenticator Low Intermediate authenticator Low Intermediate authenticator Low Intermediate authenticator Low Intermediate authenticator                                                                                                    |        |

#### 9 Admin (Only for Admin Users)

The ability to administer the users for a Company account on Calnex Support Portal is only available to customers with an Admin user account. If you wish your account to be upgraded to a Calnex Admin user account please contact <a href="mailto:support@calnexsol.com">support@calnexsol.com</a>.

#### 9.1 Create a New User

From the Admin tab click on the button to open the New User form.

| Calnex                               |                                  |                         |        |                                |   |                    |   |                            |   |        | Logout    |
|--------------------------------------|----------------------------------|-------------------------|--------|--------------------------------|---|--------------------|---|----------------------------|---|--------|-----------|
| CS Calnex Solutions                  | Admin                            |                         |        |                                |   |                    |   |                            |   |        |           |
| ම Home<br>බ Support                  | Company Name<br>Calnex Solutions | Users Sec<br>+ New User | curity |                                |   |                    |   | Q Search                   |   |        | ₽ Filters |
| ل Software Downloads                 |                                  | Name<br>Test User       | ¢      | Email calnextestuser@gmail.com | ٥ | Role<br>User Admin | 0 | Last Login<br>Apr 02, 2024 | ٥ | Status | •         |
| My Devices                           |                                  | Junior User             |        | gunessfatihh@gmail.com         |   | User               |   | Apr 02, 2024               |   | ACTIVE | 1         |
| β, Admin                             |                                  |                         |        |                                |   |                    |   |                            |   |        |           |
| Test User > calnextestuser@gmail.com |                                  |                         |        |                                |   |                    |   |                            |   |        |           |

Set the Role for the new user as User Admin it they should have Admin privileges for your Company's Calnex account otherwise set to User.

| Calnex                            |                                  |                                |   |                    |                              |   |        | Logout |
|-----------------------------------|----------------------------------|--------------------------------|---|--------------------|------------------------------|---|--------|--------|
| CS Calnex Solutions               | Admin                            |                                |   |                    |                              |   |        |        |
| Home                              | Company Name<br>Calnex Solutions | New User ×                     |   |                    | Q. Search                    |   |        |        |
| G Support<br>↓ Software Downloads |                                  | N Email * Lestuser@company.com | 0 | Role               | Last Login                   | 0 |        | •      |
| My Devices                        |                                  | Job Title * Software Engineer  |   | User Admin<br>User | Apr 02, 2024<br>Apr 02, 2024 |   | ACTIVE | :      |
| <sup>0</sup> , Admin              |                                  | Role *                         |   |                    |                              |   |        | 1      |
|                                   |                                  | User<br>User Admin             |   |                    |                              |   |        |        |
| Test User >                       |                                  |                                |   |                    |                              |   |        |        |

#### 9.2 Actions on a User

From the Admin tab you can perform user-related operations by clicking the three dots on the right side of the current user.

| Calnex              |                                  |             |        |                          |   |            |   |              |   |             | Logo      |
|---------------------|----------------------------------|-------------|--------|--------------------------|---|------------|---|--------------|---|-------------|-----------|
| CS Calnex Solutions | Admin                            |             |        |                          |   |            |   |              |   |             |           |
| B Home              | Company Name<br>Calnex Solutions | Users Set   | curity |                          |   |            |   | Q Search     | 1 |             |           |
| ) Support           |                                  | Name        | ¢      | Email                    | ٥ | Role       | 0 | Last Login   | 0 | Status      | ٥         |
|                     |                                  | Test User   |        | calnextestuser@gmail.com |   | User Admin |   | Apr 02, 2024 |   | ACTIVE      | :         |
| ) My Devices        |                                  | Junior User |        | gunessfatihh@gmail.com   |   | User       |   | Apr 02, 2024 |   | ACTIVE      | ÷         |
| Admin               |                                  |             |        |                          |   |            |   |              |   | Edit user   |           |
|                     |                                  |             |        |                          |   |            |   |              |   | Reset passy | vord      |
|                     |                                  |             |        |                          |   |            |   |              |   | Revoke acc  | ess       |
|                     |                                  |             |        |                          |   |            |   |              |   | Remove fro  | m company |
|                     |                                  |             |        |                          |   |            |   |              |   | Delete user |           |
|                     |                                  |             |        |                          |   |            |   |              |   |             |           |
| est User >          |                                  |             |        |                          |   |            |   |              |   |             |           |

#### 9.2.1 Edit User

You can change a user's Name, Job Title and Role by selecting Edit user from the three dots next to the user in the Admin user's view.

| Edit User   | ×            |
|-------------|--------------|
| Name *      |              |
| Karen       | Tester       |
| Job Title * |              |
| Tester      |              |
| Role*       |              |
| User        | ~            |
| Cancel      | Save Changes |

#### 9.2.2 Reset Password

To reset another user's password from the Admin User view, click on the three dots next to the user in the Admin user's view.

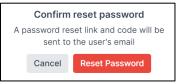

#### 9.2.3 Revoke Access

If you wish to remove a user, and you are sure that they are only a member of your Company, then click on Revoke access from the three dots on the Admin user's view. Their status will show as revoked but you will still see an audit trail of entries from this user in your Support Request details.

| Calnex                                        |                                  |                  |                         |            |                 |          |           |  |
|-----------------------------------------------|----------------------------------|------------------|-------------------------|------------|-----------------|----------|-----------|--|
| CS Calnex Solutions                           | Admin                            |                  |                         |            |                 |          |           |  |
| Home                                          | Company Name<br>Calnex Solutions | Users Security   | Users Security          |            |                 |          |           |  |
|                                               |                                  | + New User       |                         |            | Q Search        |          | ₽ Filters |  |
| 6 Support                                     |                                  | Name             | Email                   | C Role     | ≎ Last Login    | ≎ Status | 0         |  |
| Software Downloads                            |                                  | Karen BonnarUser | karen.bonnar1@yahoo.com | User Admin | May 16, 2024    | ACTIVE   | 1         |  |
| My Devices                                    |                                  | Karen Tester     | karen.bonnar2@yahoo.com | User       | Never logged in | REVOKED  |           |  |
| 온, Admin                                      |                                  |                  |                         |            |                 | -        |           |  |
|                                               |                                  |                  |                         |            |                 |          | _         |  |
|                                               |                                  |                  |                         |            |                 |          |           |  |
|                                               |                                  |                  |                         |            |                 |          |           |  |
|                                               |                                  |                  |                         |            |                 |          |           |  |
| Terms of Use                                  |                                  |                  |                         |            |                 |          |           |  |
| Privacy Notice                                |                                  |                  |                         |            |                 |          |           |  |
| Cookle Policy                                 |                                  |                  |                         |            |                 |          |           |  |
| Karen BonnarUser ><br>karen.bonnar1@yahoo.com |                                  |                  |                         |            |                 |          |           |  |

#### 9.2.4 Grant Access

You can re-instate access for a revoked user by clicking on the three dots next to the user in the Admin user's view.

| Calnex                                      |                                  |                  |                         |            |                 | Logout                      |
|---------------------------------------------|----------------------------------|------------------|-------------------------|------------|-----------------|-----------------------------|
| CS Calnex Solutions                         | Admin                            |                  |                         |            |                 |                             |
| ال Home                                     | Company Name<br>Calnex Solutions | Users Security   |                         |            |                 |                             |
| 6 Support                                   |                                  | + New User       |                         |            | Q, Search       | ☑ Filters                   |
| 182                                         |                                  | Name             | ≎ Email                 | ≎ Role     | ≎ Last Login :  | ≎ Status ≎                  |
| ✓ Software Downloads                        |                                  | Karen BonnarUser | karen.bonnar1@yahoo.com | User Admin | May 16, 2024    | ACTIVE                      |
| My Devices                                  |                                  | Karen Tester     | karen.bonnar2@yahoo.com | User       | Never logged in | REVOKED                     |
| e, Admin                                    |                                  |                  |                         |            |                 | Edit user<br>Reset password |
|                                             |                                  |                  |                         |            |                 | Grant access                |
|                                             |                                  |                  |                         |            |                 | Remove from company         |
|                                             |                                  |                  |                         |            |                 | Delete user                 |
|                                             |                                  |                  |                         |            |                 |                             |
| Terms of Use                                |                                  |                  |                         |            |                 |                             |
| Privacy Notice<br>Cookie Policy             |                                  |                  |                         |            |                 |                             |
|                                             |                                  |                  |                         |            |                 |                             |
| Karen BonnarUser<br>karen.bonnar1@yahoo.com |                                  |                  |                         |            |                 |                             |

#### 9.2.5 Remove From Company

If revoke access for a user fails it may be that they are a member of more than one Company Account. In this case you can remove the user from your Company's account by clicking on the three dots next to the user in the Admin users view.

| Thi | Confirm remove from company<br>This user will be removed from Test<br>Org2 Mars City. Are you sure? |             |  |  |  |  |
|-----|----------------------------------------------------------------------------------------------------|-------------|--|--|--|--|
|     | Cancel                                                                                              | Remove User |  |  |  |  |

#### 9.2.6 Delete User

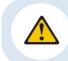

Deleting a User cannot be undone. This may affect the details available on your company's existing Support Requests and could result in losing visibility on some Support Requests.

To delete a user from the Portal. Select Delete user from the three dots next to the user in the Admin user's view. This step requires extra validation by following the instructions provided due to the permanent nature of the action.

| Delete user Karen Tester?                                                                |                               |  |  |  |
|------------------------------------------------------------------------------------------|-------------------------------|--|--|--|
| This act                                                                                 | This action cannot be undone. |  |  |  |
| Confirm deletion by typing <i>permanently</i><br><i>delete</i> in the input field below. |                               |  |  |  |
| permanently delete                                                                       |                               |  |  |  |
| Cano                                                                                     | Delete User                   |  |  |  |

#### 9.3 Activate Mandatory MFA for Users in your Calnex Account

You can activate or deactivate MFA using the security menu under the Admin tab.

| Calnex               |                                  |                                                                                                    | Logout |
|----------------------|----------------------------------|----------------------------------------------------------------------------------------------------|--------|
| CS Calnex Solutions  | Admin                            |                                                                                                    |        |
| ර Home               | Company Name<br>Calnex Solutions | Users Security                                                                                                    |        |
| G Support            |                                  | Multi-Factor Authentication (MFA) Settings<br>These settings are company-wide and apply to all users in your company. |        |
| ✓ Software Downloads |                                  | Require MFA for all users                                                                                             |        |
| (e) My Devices       |                                  |                                                                                                    |        |
| ⊖, Admin             |                                  |                                                                                                    |        |
|                      |                                  |                                                                                                    |        |
|                      |                                  |                                                                                                    |        |
|                      |                                  |                                                                                                    |        |
| Test User >          |                                  |                                                                                                    |        |

Selecting MFA as required will result in all users in your Calnex Account, who have not already setup MFA on their account, to require to do so on their next login.

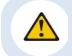

If you disable MFA as a requirement for your Company from the Security Menu it will still be active for all existing users until they disable this in their Account User Preferences.

| Calnex                                                                                                   |                                  |                                                                                                    | Logout |
|----------------------------------------------------------------------------------------------------|----------------------------------|----------------------------------------------------------------------------------------------------|--------|
| CS Calnex Solutions                                                                                      | Admin                            |                                                                                                    |        |
| <ul> <li>Home</li> <li>Support</li> <li>Software Downloads</li> <li>My Devices</li> <li>Admin</li> </ul> | Company Name<br>Calnex Solutions | Users Security<br>Multi-Factor Authentication (MFA) Settings<br>These settines are company-wide and and to all users in your company.<br>Confirm changes to company-wide MFA settings<br>Turning this on will require all users to setup MFA for their accounts before being able to log in, are you sure?<br>Cancel<br>Concel<br>Concel<br>C |        |
| Test User >                                                                                              |                                  |                                                                                                    |        |

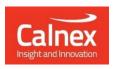

Calnex Solutions plc Oracle Campus Linlithgow EH49 7LR United Kingdom

t: +44 (0) 1506 671 416 e: info@calnexsol.com

### calnexsol.com

 $\odot$  Calnex Solutions 2024. This information is subject to change without notice.